# **КАК ЗАРЕГИСТРИРОВАТЬСЯ НА ВЕБИНАР?**

**Обратите внимание на адрес сайта**

**<https://sciba.cosmatica.org/>**

#### **На главной странице нужно нажать кнопку В ЛЕВОМ НИЖНЕМ УГЛУ**

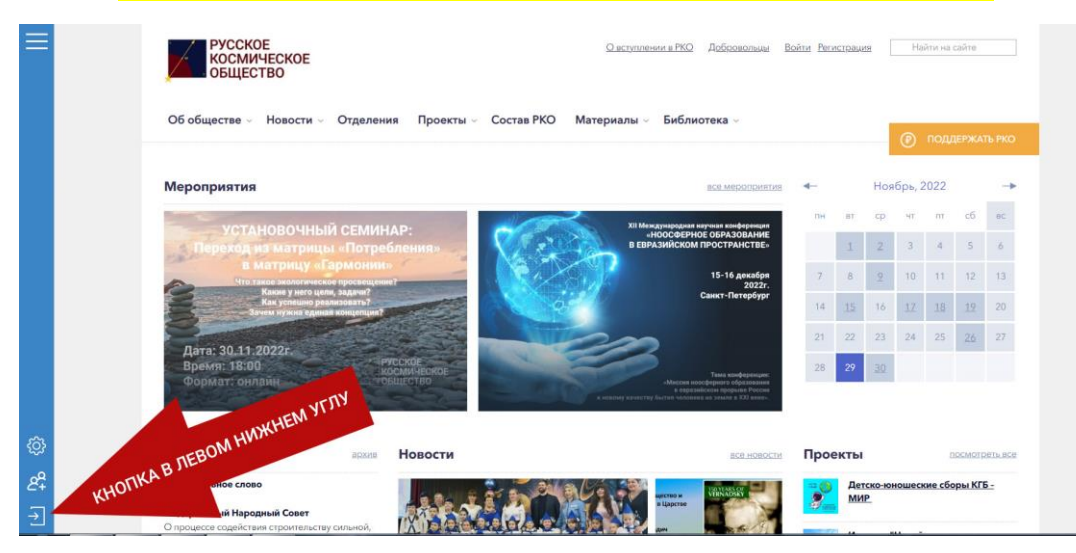

# **Если вы нажмёте регистрацию в другом месте, то вы просто зарегистрируетесь на сайте [https://cosmatica.org](https://cosmatica.org/) и доступа к вебинарам у вас не будет.**

# **Если вы правильно нажали кнопку в левом нижнем углу, то появится вот такое окошко слева:**

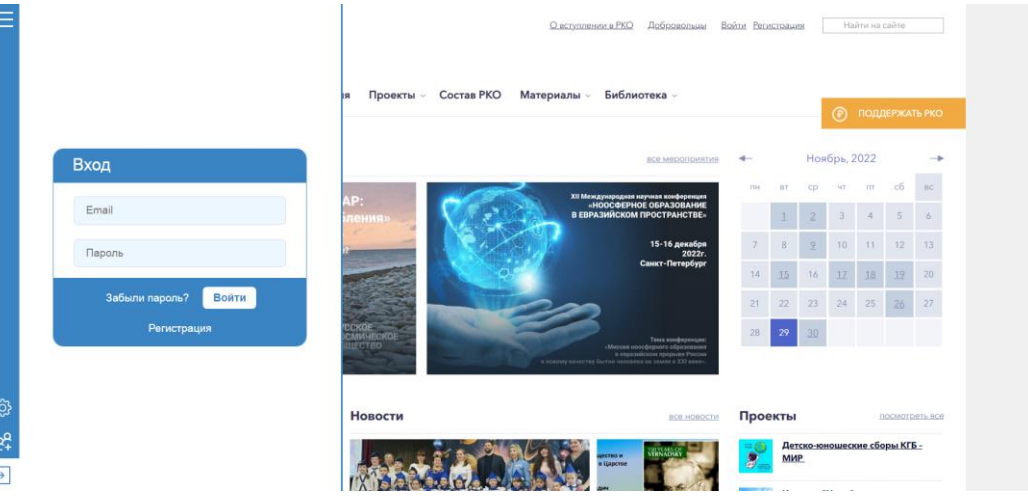

# **В нём нужно нажать РЕГИСТРАЦИЯ и ввести требуемые данные:**

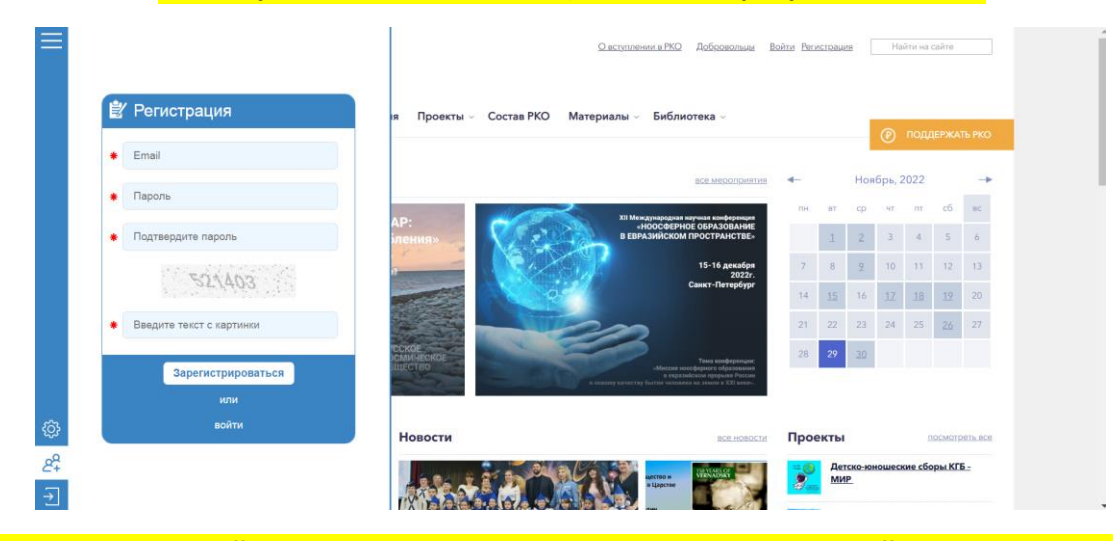

**Далее вам нужно зайти в свою почту и подтвердить регистрацию перейдя по ссылке в почте.**